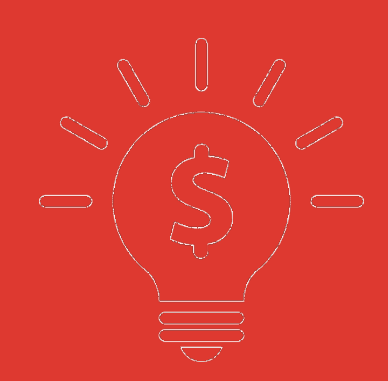

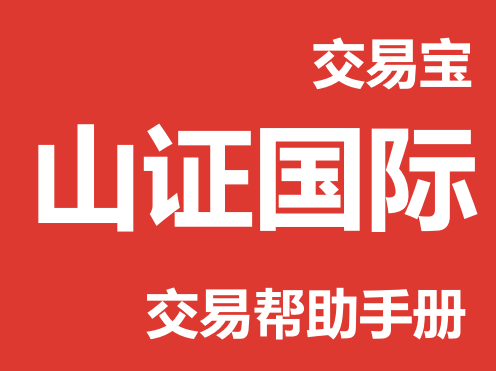

**捷利港信软件(深圳)有限公司**

#### 目 录

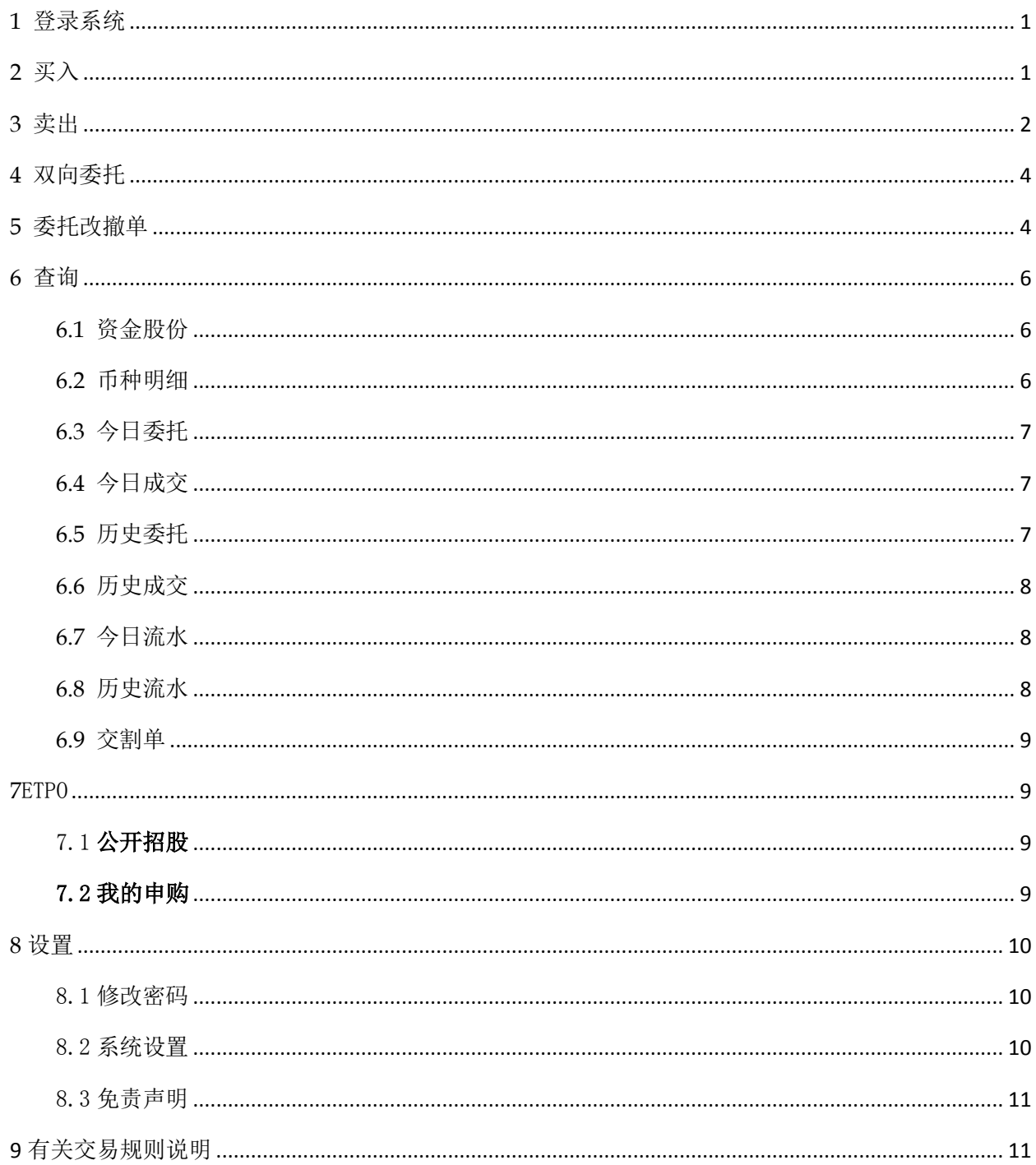

# <span id="page-2-0"></span>**1** 登录系统

可在启动软件登录时,用户输入交易账号、密码及验证码,然后点击"登入"进行登录:

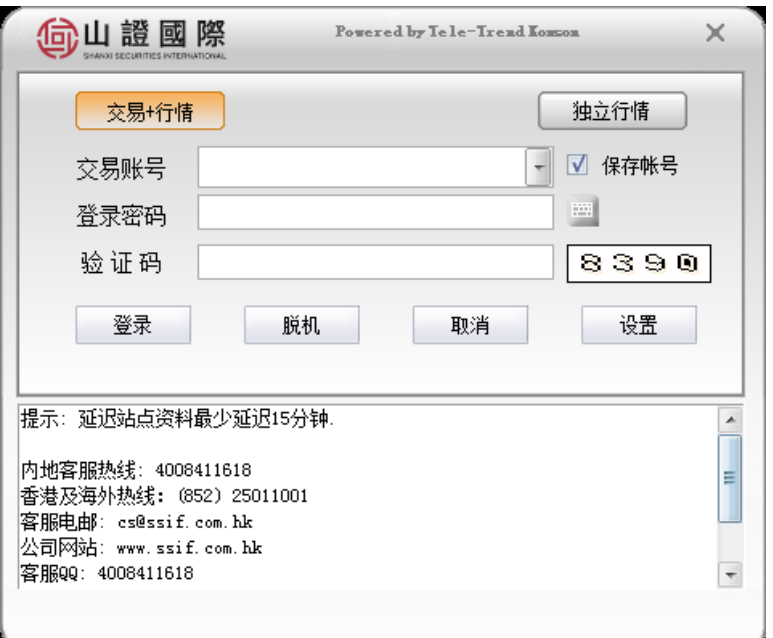

新开户用户请注意:凡是首次登录交易系统,登入后会先弹出修改密码窗口,为了防止您的密码 被盗,我们建议新开户用户首次登入交易系统,首先进行密码修改。

# <span id="page-2-1"></span>**2** 买入

在交易系统内下单,点击交易系统左菜单"买入"或上排菜单"买入",下买入委托单。 输入证券代码、买入价格及股数后,选择交易类型:可选类型有"限价盘"、"增强限价盘"、 "特别限价盘"、"竞价限价盘"及"竞价盘"(注:可查看 [「有关交易规则说明」\)](#page-12-1)。 买入委托提交后,会提示下单成功及您的委托单号,若想查看委托单,可在"委托状况"查看。 本交易系统一大优越特色:买卖委托上有该股限定的最小价差及每手股数提示。

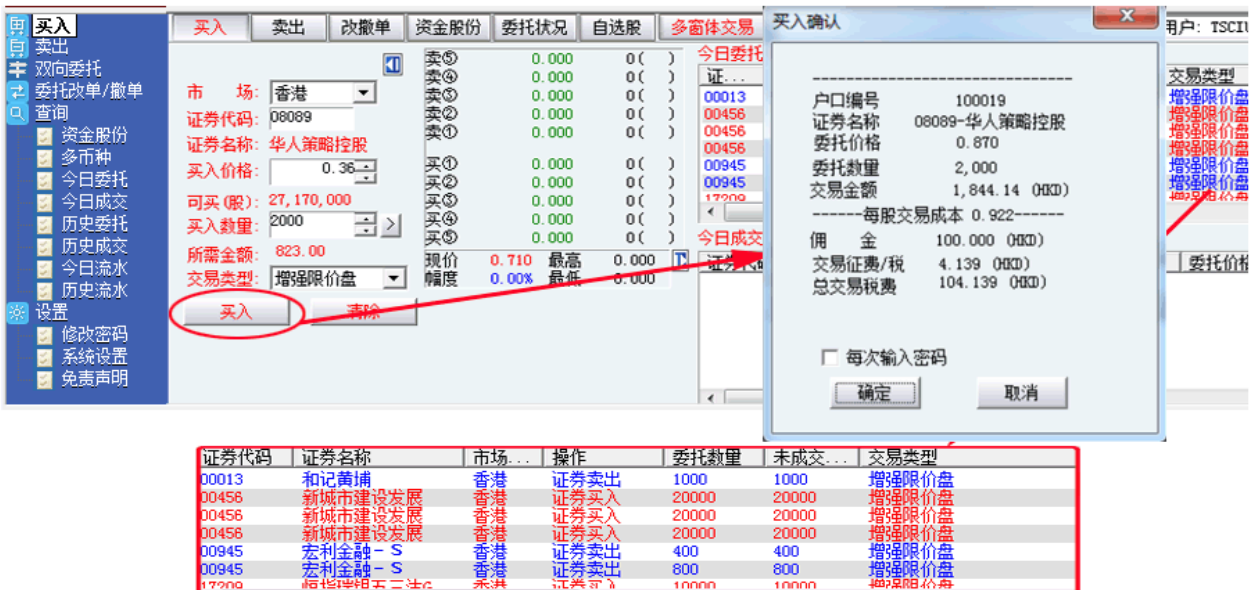

# <span id="page-3-0"></span>**3** 卖出

在"资金股份"中双击要卖出的股票,下卖出委托单。

输入卖出价格及股数后,选择交易类型:可选类型有"限价盘"、"增强限价盘"、"特别限价 盘"、"竞价限价盘"及"竞价盘"(注:可查看[「有关交易规则说明」\)](#page-12-1)。

然后点击"卖出",提交卖出委托。卖出委托提交后,会提示下单成功及您的委托单号,若想查 看委托单,可在"委托状况"查看。

本交易系统一大优越特色:买卖委托上有该股限定的最小价差及每手股数提示。

#### 捷利港信软件 (深圳) 有限公司 [[[[[]] [[] ] [[] ] [[] ] [[] ] [[] ] [[] ] [[] ] [[] ] [[] ] [

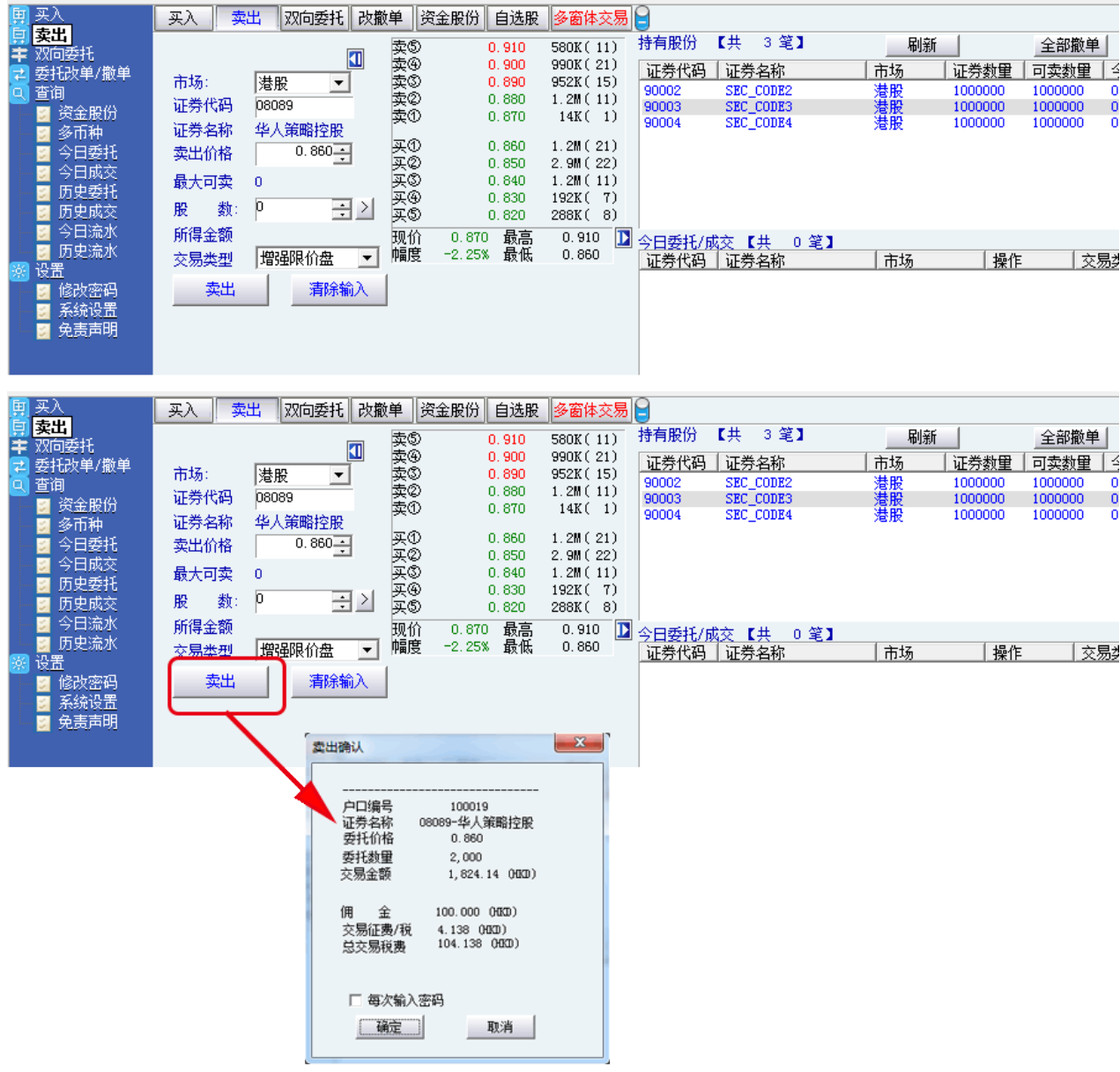

# <span id="page-5-0"></span>**4** 双向委托

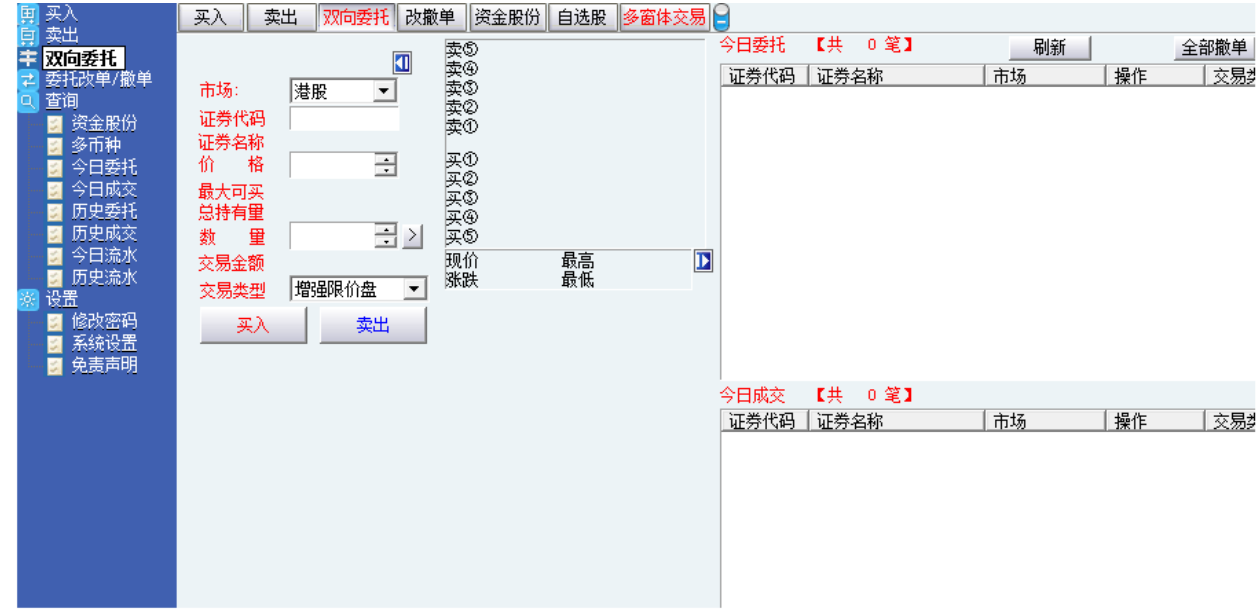

## <span id="page-5-1"></span>**5** 委托改撤单

当您要对已下的委托单进行修改或取消时,可点击左菜单"改单/撤单",进行改单或撤单操作。 对某个委托单进行"改单/撤单"的快捷方式有两种:

- 1. 点击左菜单"改单/撤单",当天所有未成交委托单都会列在右边表内,只需双击某条记 录就可对它进行改单/撤单。
- 2. 点击左菜单"查询">"委托状况",在委托状况表内选定某条记录,然后点击上排菜单 的"改单/撤单"按钮,就可对它进行改单/撤单。

注意:

1. 委托单只能在未成交状态下才能进行改单/撤单,如果委托已成交,就无法进行改单/撤单。

2. 此"触发价格"是指原委托单里交易类型设置的条件指示盘之触发价格;若原委托单交易类型 没设置条件指示盘,则不用填写。

#### 捷利港信软件 (深圳) 有限公司 【PC PE DIRECTED THE REAL TEAM AND THE REAL TEAM AND THE REAL TEA

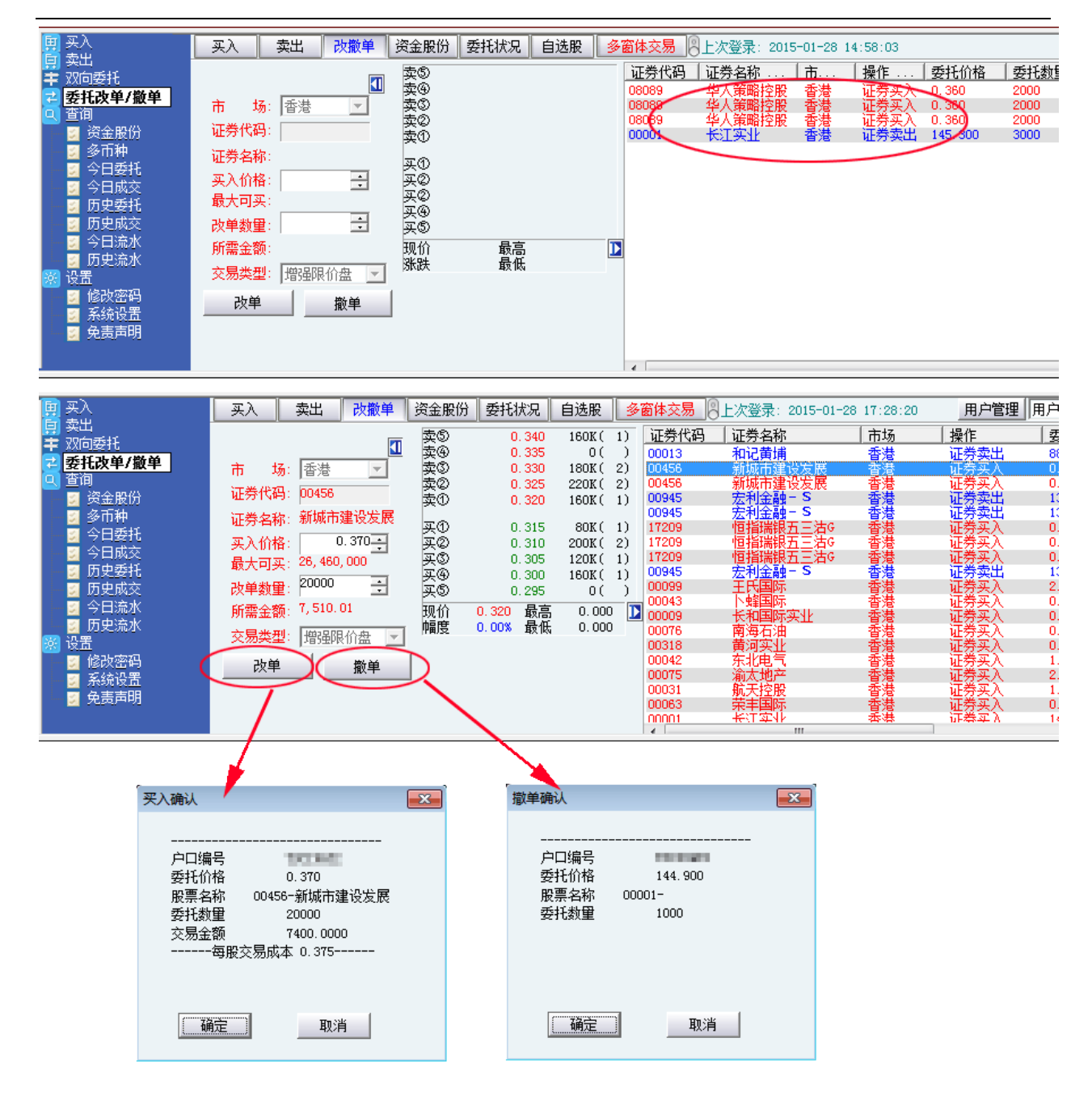

# <span id="page-7-0"></span>**6** 查询

## <span id="page-7-1"></span>6.1 资金股份

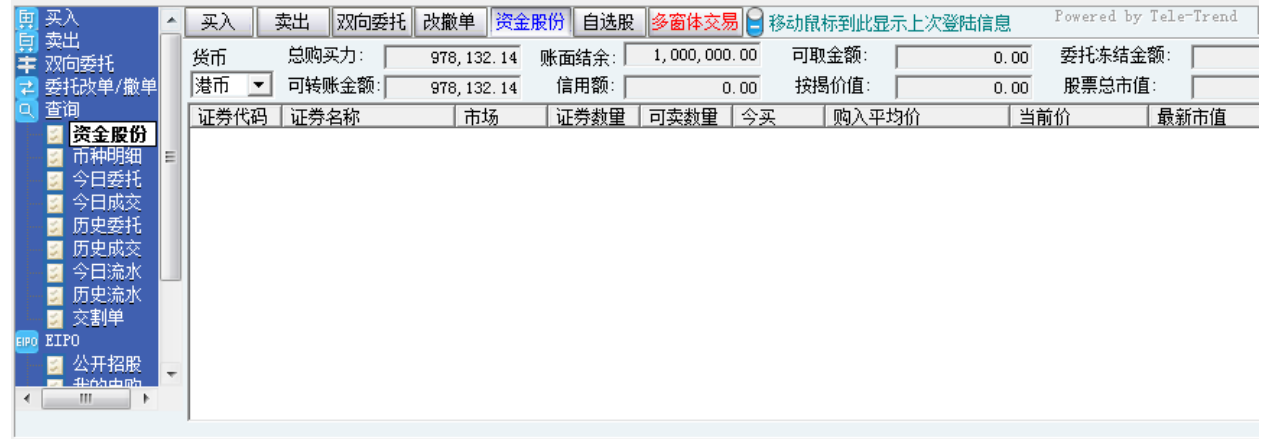

## <span id="page-7-2"></span>6.2 币种明细

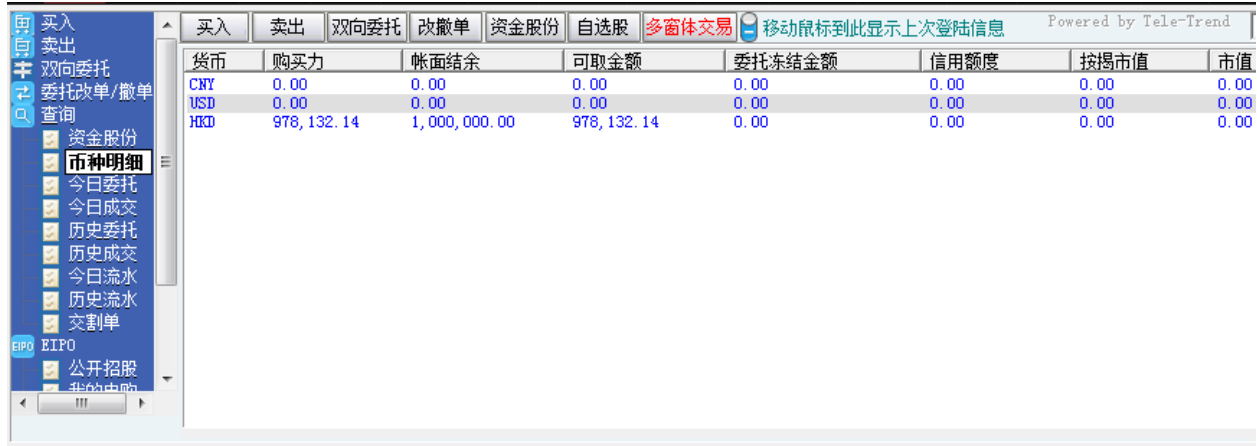

#### <span id="page-8-0"></span>6.3 今日委托

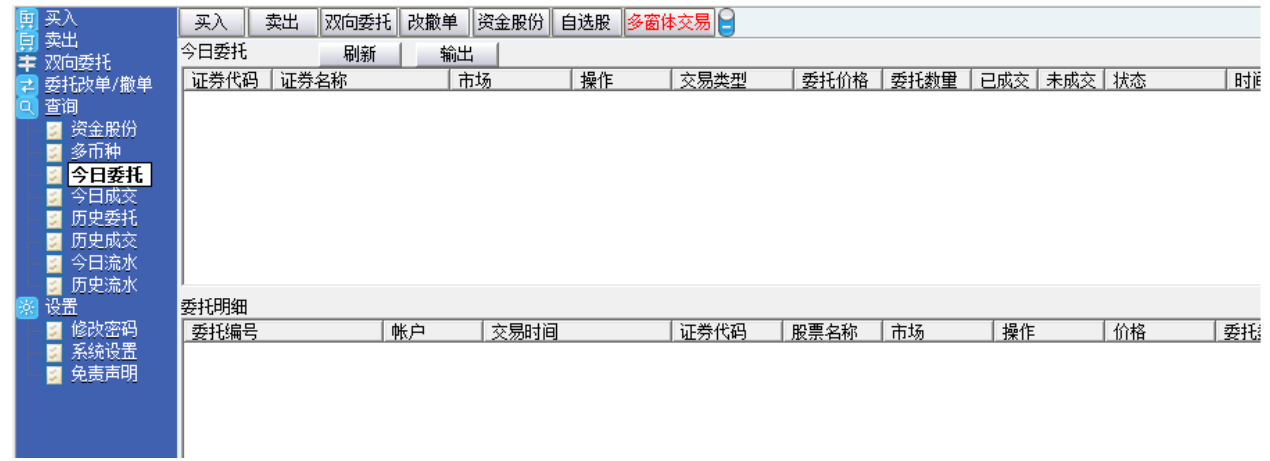

## <span id="page-8-1"></span>6.4 今日成交

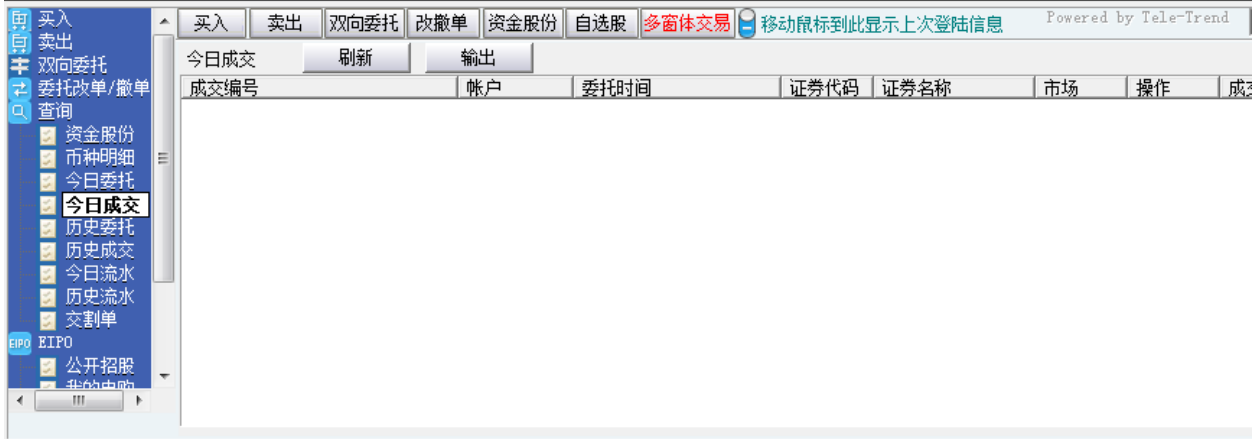

#### <span id="page-8-2"></span>6.5 历史委托

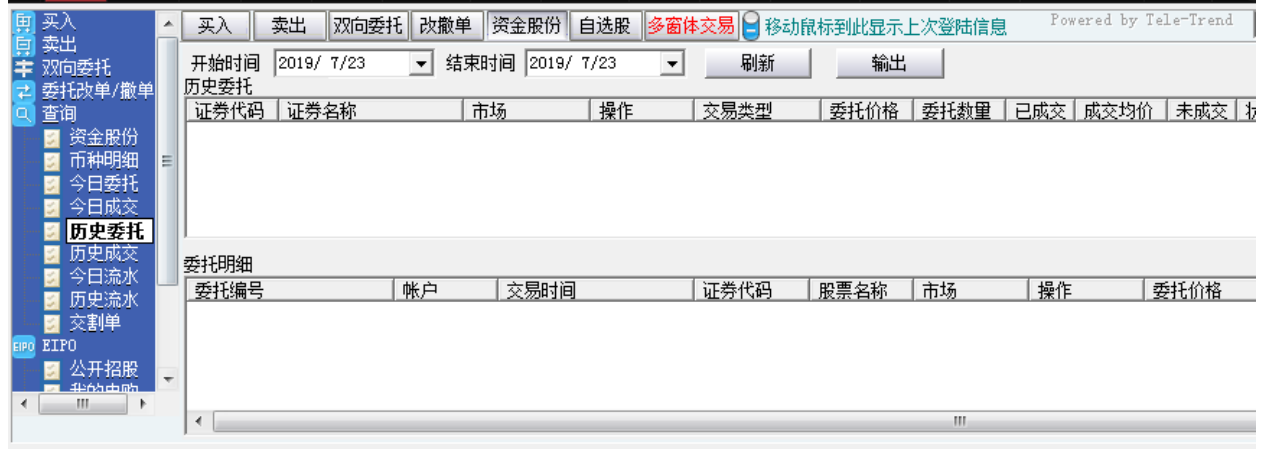

## <span id="page-9-0"></span>6.6 历史成交

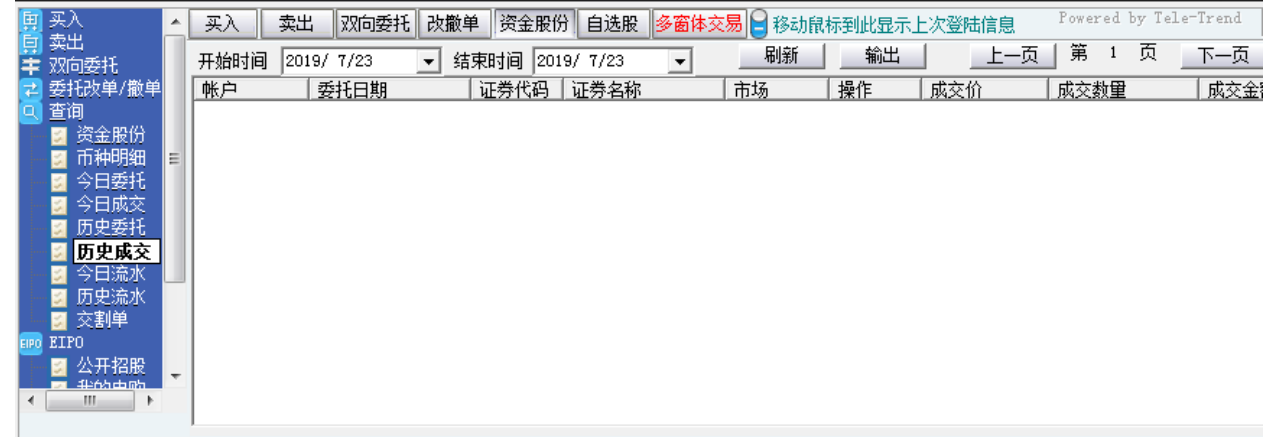

#### <span id="page-9-1"></span>6.7 今日流水

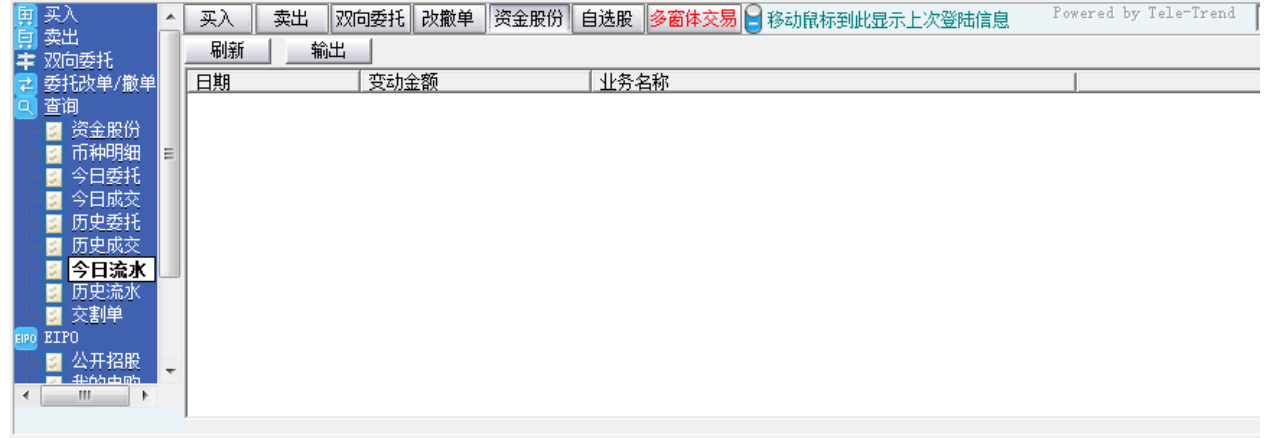

#### <span id="page-9-2"></span>6.8 历史流水

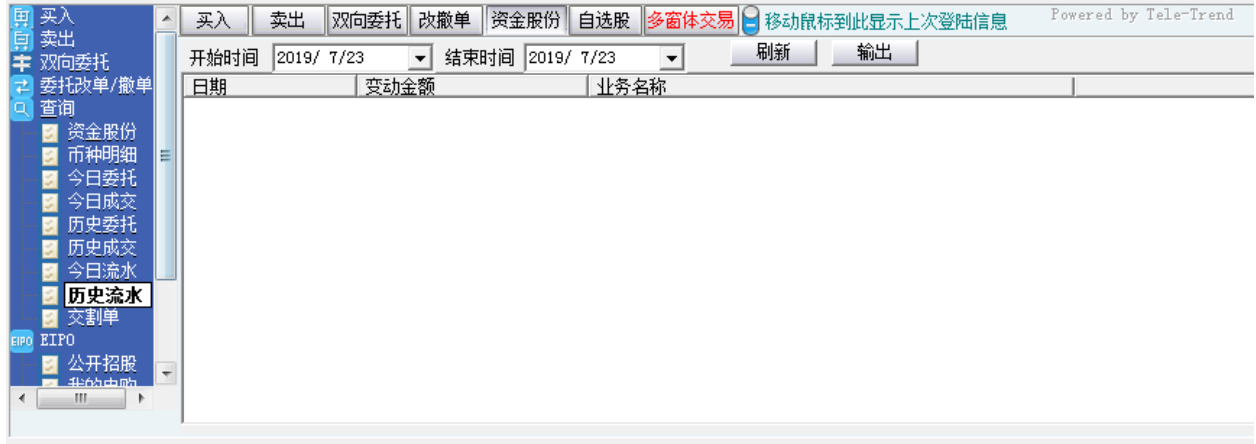

#### <span id="page-10-0"></span>6.9 交割单

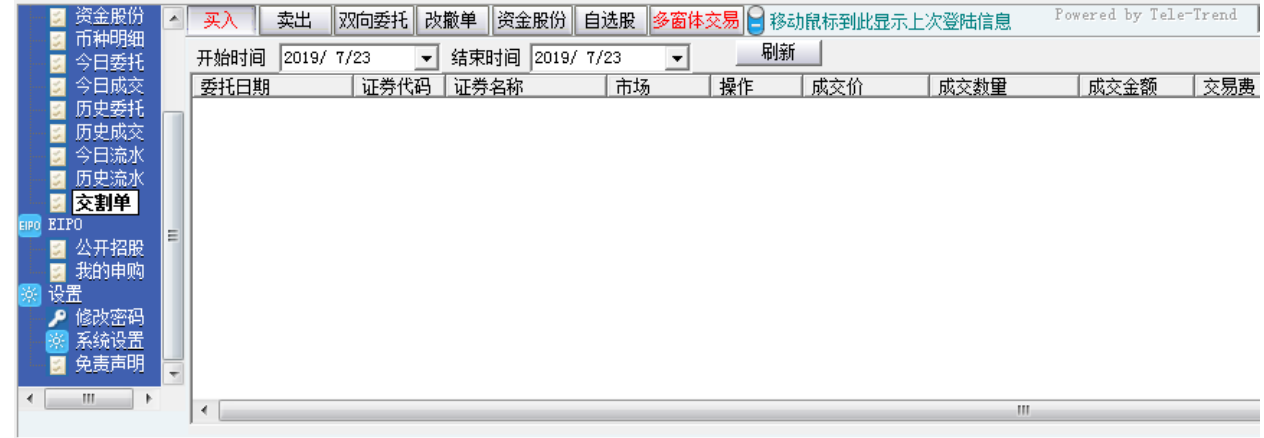

# <span id="page-10-1"></span>7ETPO

## <span id="page-10-2"></span>7.1 公开招股

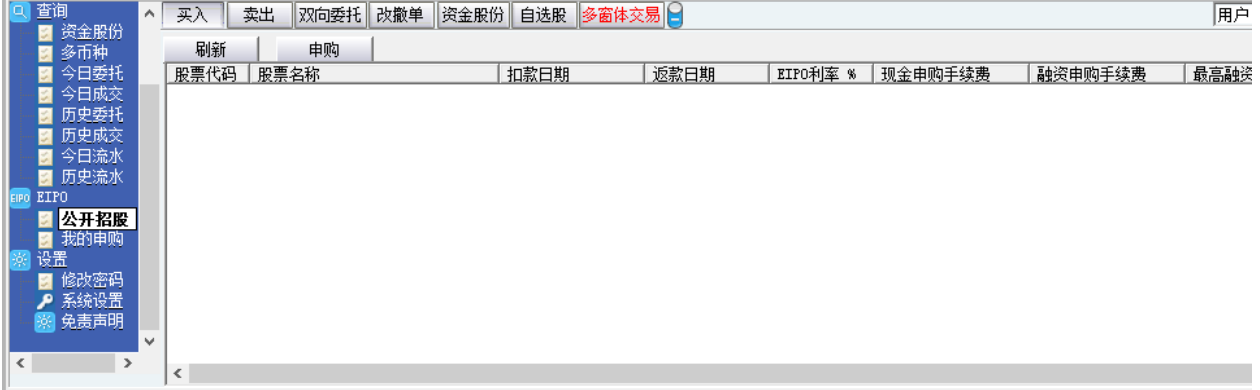

## <span id="page-10-3"></span>7.2 我的申购

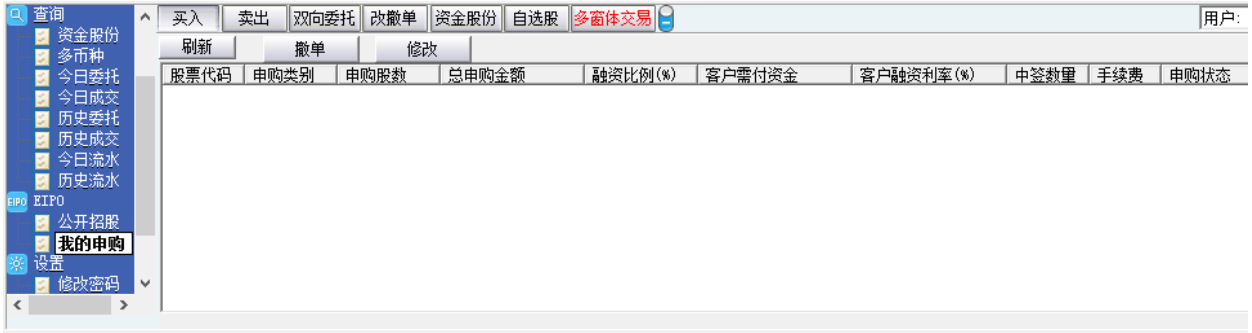

# <span id="page-11-0"></span>**8** 设置

## <span id="page-11-1"></span>8.1 修改密码

01063 新确科技 17.65  $0.0200$  $0.0030$ 12.89  $0.0170$  $0.0180$  $0.0220$  $0.0180$ Z  $\overline{5}$ 00167 万威科技 16.67  $0.0560$  $0.0080$  $1.60$  $0.0480$  $0.0440$ 0.0580  $0.0440$  $\overline{27}$ HK 清 中盈集团控股  $\overline{6}$ 00766 15.52  $0.0670$  $0.0090$ 0.0580 0.0680 HK  $0.57$ 0.0680 0.0680 02324 15.38  $0.0300$  $0.0040$  $\overline{7}$ 首都创投  $1.64$  $0.0260$  $0.0270$ 0.0330  $0.0270$  $100$  $01611$  $\mathbf{a}$ 桐成控股  $15.00$ 4.3700  $0.5700$ 指 用户修改密码 x  $\overline{9}$ 00204 中国投资开发  $14.41$ 0.1270  $0.0160$ 細磁売品  $\overline{\mathbf{u}}$  $\frac{0.9E00}{0.4E}$ 修改用户密码 键盘密码 ▌创业板│ 指数 ▲期货│▲窝轮 旧密码 资金股份 卖出 双向委托 改撤单 资金股份 自选股 买入 多窗体 新密码 币种明细 ū 总购买力: [ 货币  $0.00$ 账面结余:  $0.0$ **B B B B** 确定密码 |港币 □ 可转账金额:「  $0.00$ 信用额:  $0.0$ 历史委托 | 证券代码 | 证券名称 市场 | 证券数<mark>里 | 可卖</mark>数<mark>里</mark> | 今 历史成交 取消 **\_\_\_\_确定** 今日流水 ū 历史流水 ū 交割单 EIPO ■ 公开招股 我的申购 E 得 ♪ 修改密码 ■ 免责声明 

点击左菜单中"设置">"修改密码",进行密码修改,可修改登入密码及交易密码。

## <span id="page-11-2"></span>8.2 系统设置

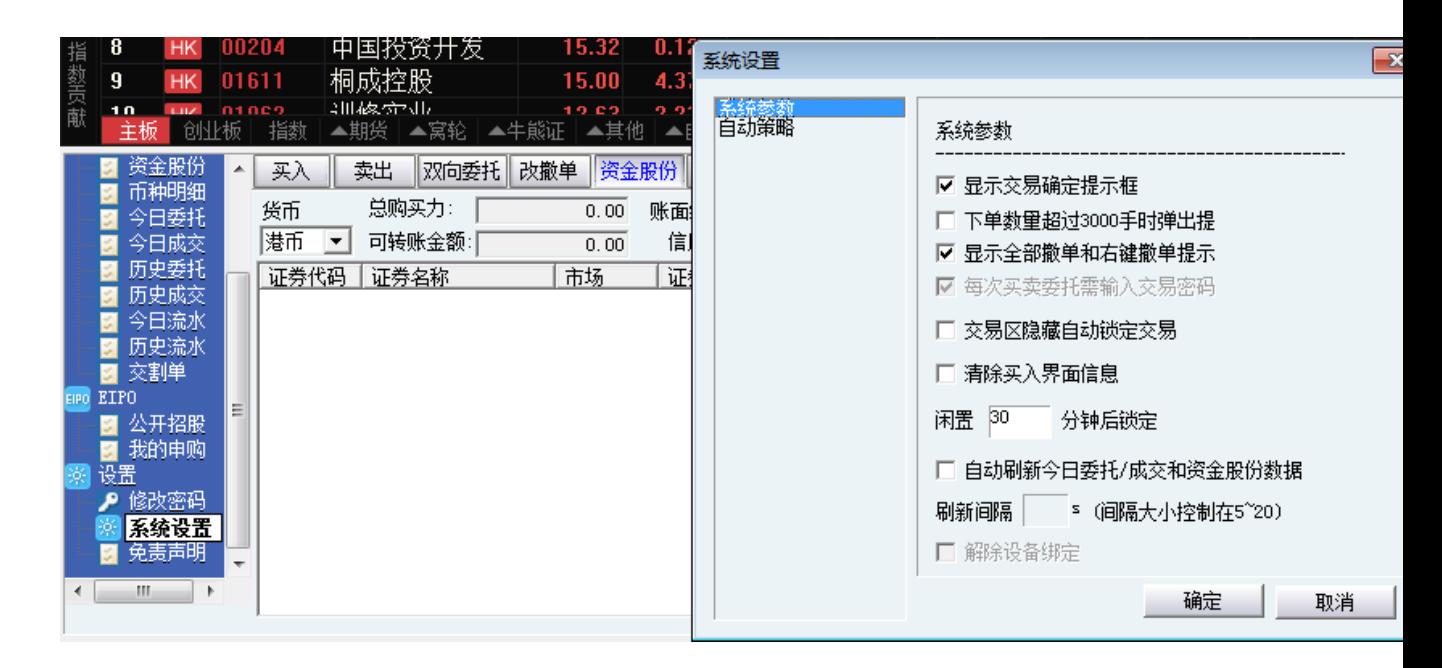

 $\overline{\mathbf{x}}$ 

A

Ξ

#### <span id="page-12-0"></span>8.3 免责声明

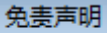

重要通知

<u>『若阁下使用本网站并诱过山证国际证券有限公司网上证券交易服务发出任何证券交易指示,阁下</u> 将会被视作确认及同意接受风险披露及免责声明的内容。故此,谨建议阁下必须详细阅读有关风险。 披露及免责声明内容。』

风险披露及免责声明

|山证国际证券有限公司(下称「本公司」)谨建议阁下在使用本网站所提供的网上服务操作阁下在| |本公司的证券账户以进行网上交易前,必须先行详细阅读以下内容。当阁下诱过本网站发出有关阁| |下在本公司的证券账户的指示以进行网上证券交易时,阁下将被视作已确认及同意以下内容:|

|1.证券价格可能会及确实会波动,任何个别证券的价格可升亦可跌,甚至在某些情况下可变成毫无| |价值。买卖证券存有潜在风险,所以未必——定能够赚取利润,反而可能会招致损失。此乃阁下同意| 接受的风险。

2. 本公司及其员工对提供或转发其他机构所提供任何证券或推介数据,有关内容完整性、准确性及 |有效性不作任何形式的保证,任何投资取向亦不构成任何买卖建议,阁下应进行独立评估及适当研| |究,以对内容加以参考取舍。而证券服务提供之证券价格数据是由香港联合交易所及其他由本公司| |选择的信息供货商提供。尽管本公司及香港联合交易所及/或其他由本公司选择的信息供货商会尽力 确保所提供的数据的准确性及可靠性,本公司及香港联合交易所及/或其他由本公司选择的信息供货 |商并不保证数据的准确性及可靠性,亦不会承担任何由于数据的不准确或不全而令阁下蒙受投资及| 相关损失的责任。

3. 由于网络繁忙及其他无法预料的因素,互联网乃是一种潜意识不可靠的通讯媒介,而这种不可靠 │←

"确定"

取消

## <span id="page-12-1"></span>**9** 有关交易规则说明

#### 「开市前时段」及「竞价交易时段」发盘服务及买卖盘指示功能

阁下可于交易日以下时段透过电子服务发出竞价盘和限价盘。

请客户留意在更改或取消下单后按《更新》键查询最新交易状况, 以免造成误会。请参考以下资料:

#### 捷利港信软件 (深圳) 有限公司 [[[[[]] [[] ] [[] ] [[] ] [[] ] [[] ] [[] ] [[] ] [[] ] [[] ] [

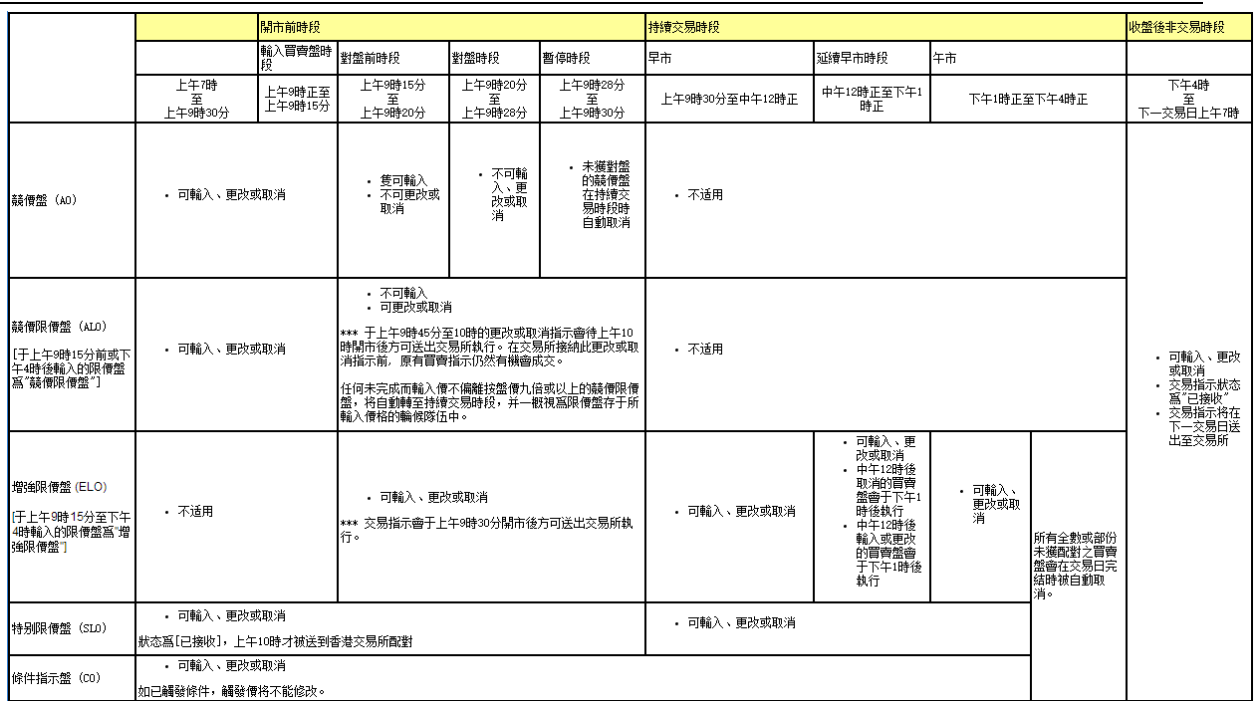